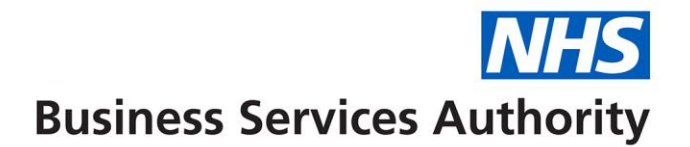

# **SystmOne non-nominated repeat patient search**

In order to see the number of patients that have not nominated an EPS pharmacy, you will first have to search for those that **have** nominated an EPS pharmacy. You will then have to run a second search that looks at the first search and then deducts that number from shows the total practice population.

The results of this search are particularly useful in identifying those patients which are most likely to engage with EPS and would be ideal candidates to receive EPS promotional text messages. Content of these messages can be found at: [www.nhsbsa.nhs.uk/EPS](http://www.nhsbsa.nhs.uk/EPS)

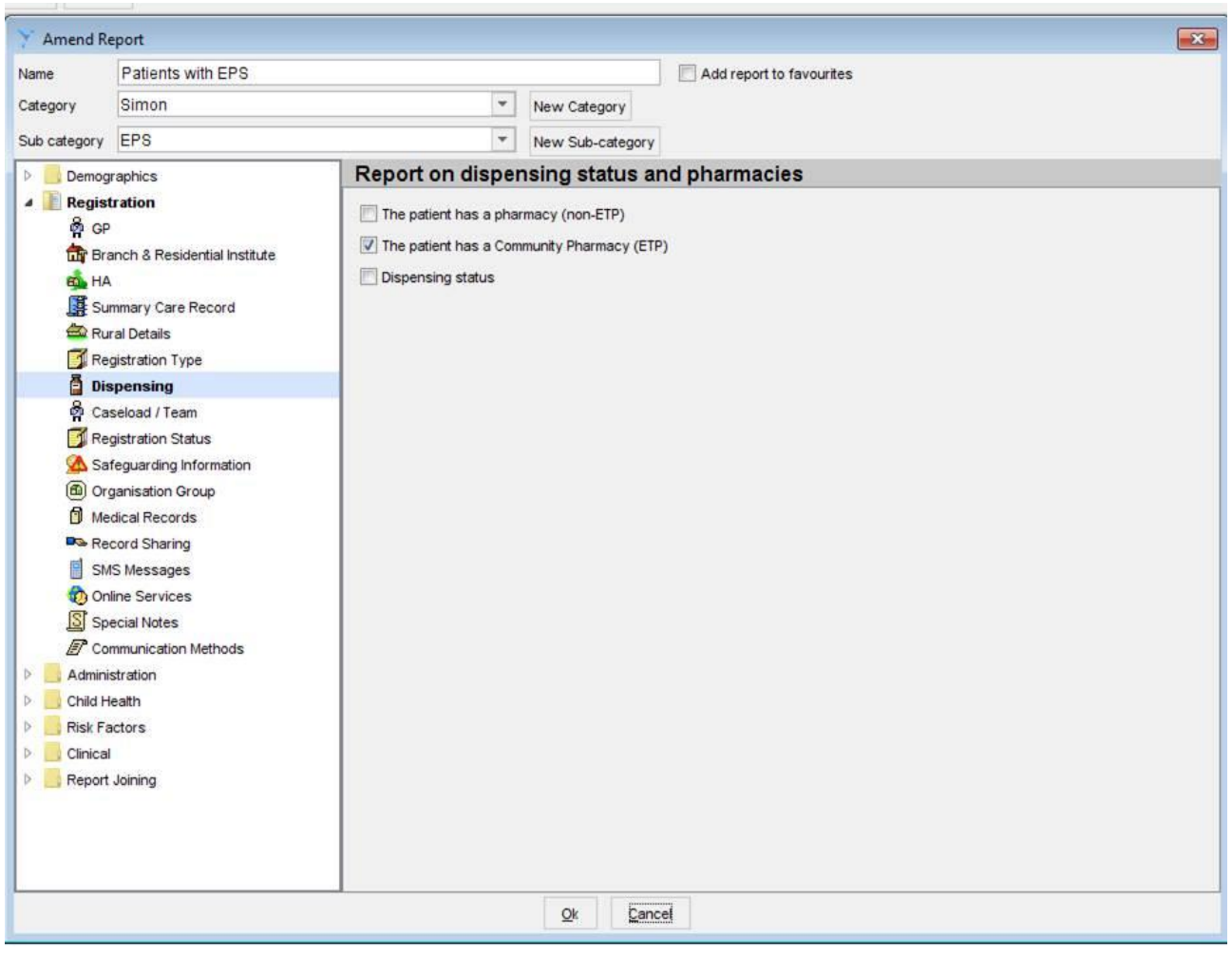

#### **Patients with EPS**

# **Total Pt's not EPS**

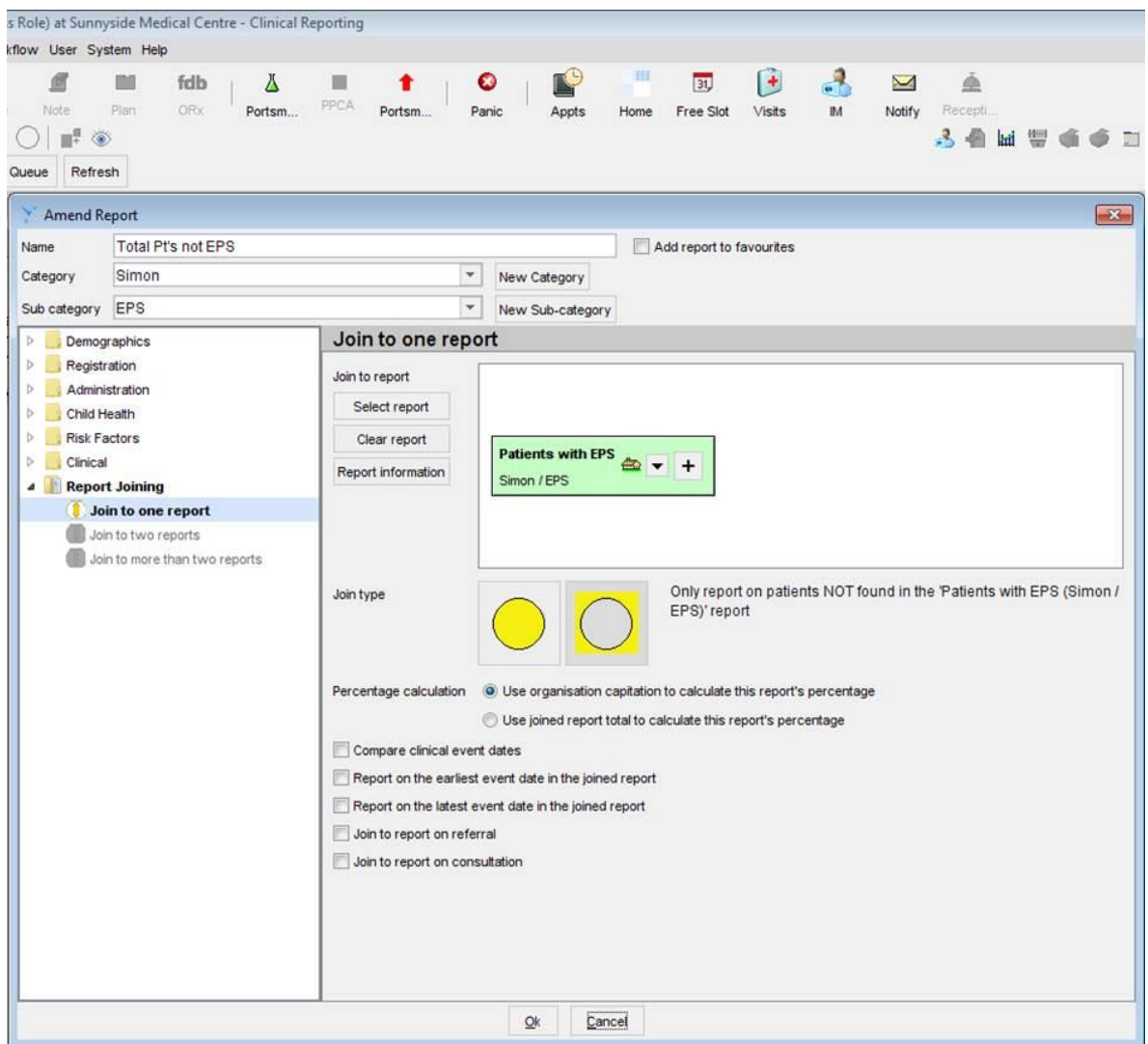

A similar approach has to be taken to find the patients with repeat templates.

#### **Pt's with repeat templates**

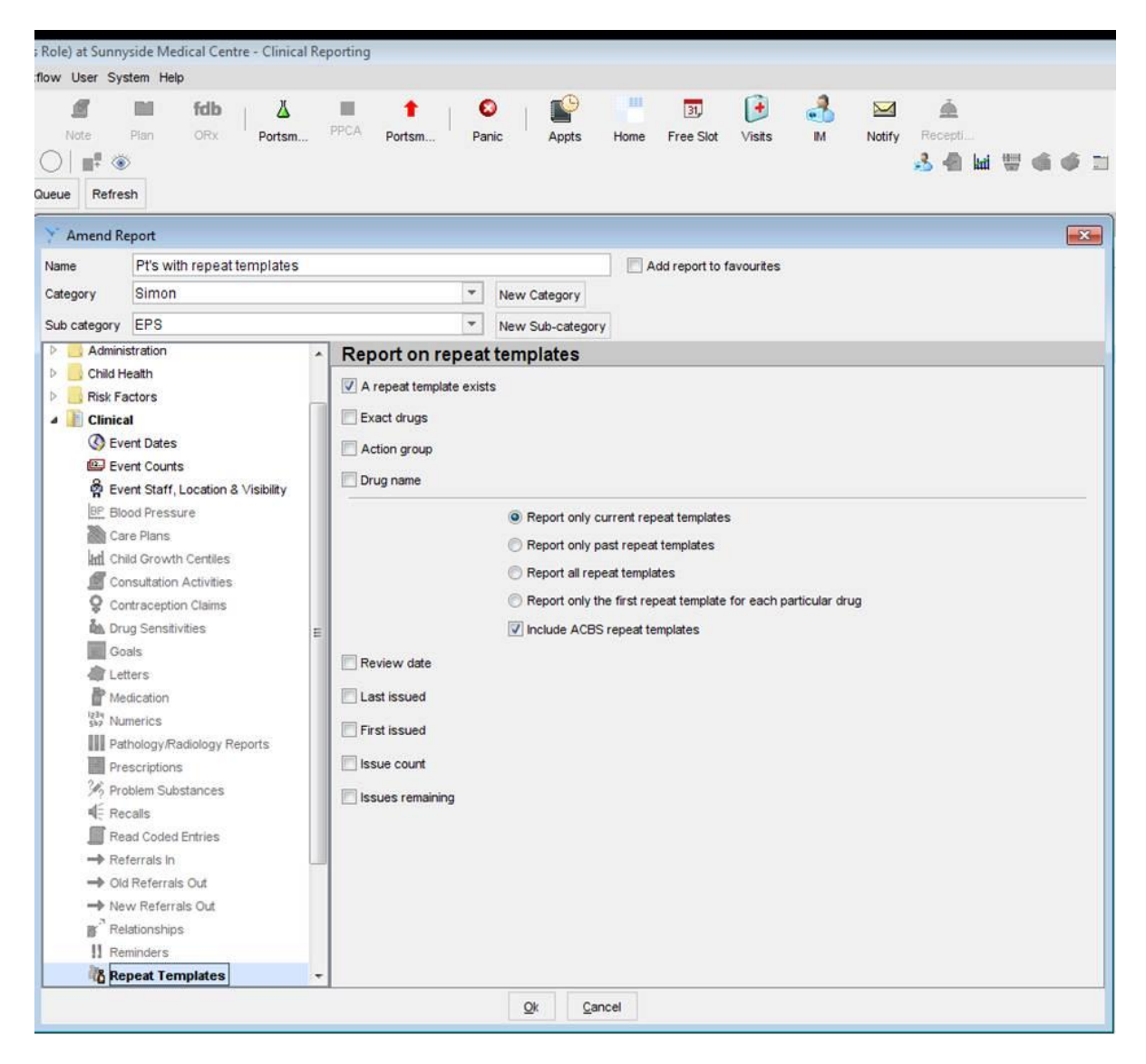

To find the patients with repeats that have not made an EPS nomination, you need to take the "Pt's with EPS" and the "Pt's with repeats but not EPS" searches and join the reports. You will need to tell SystmOne to only show you the patients that are not in the EPS search (report one) but do appear within the repeat template search (report two).

### **Pt's with repeats but not EPS**

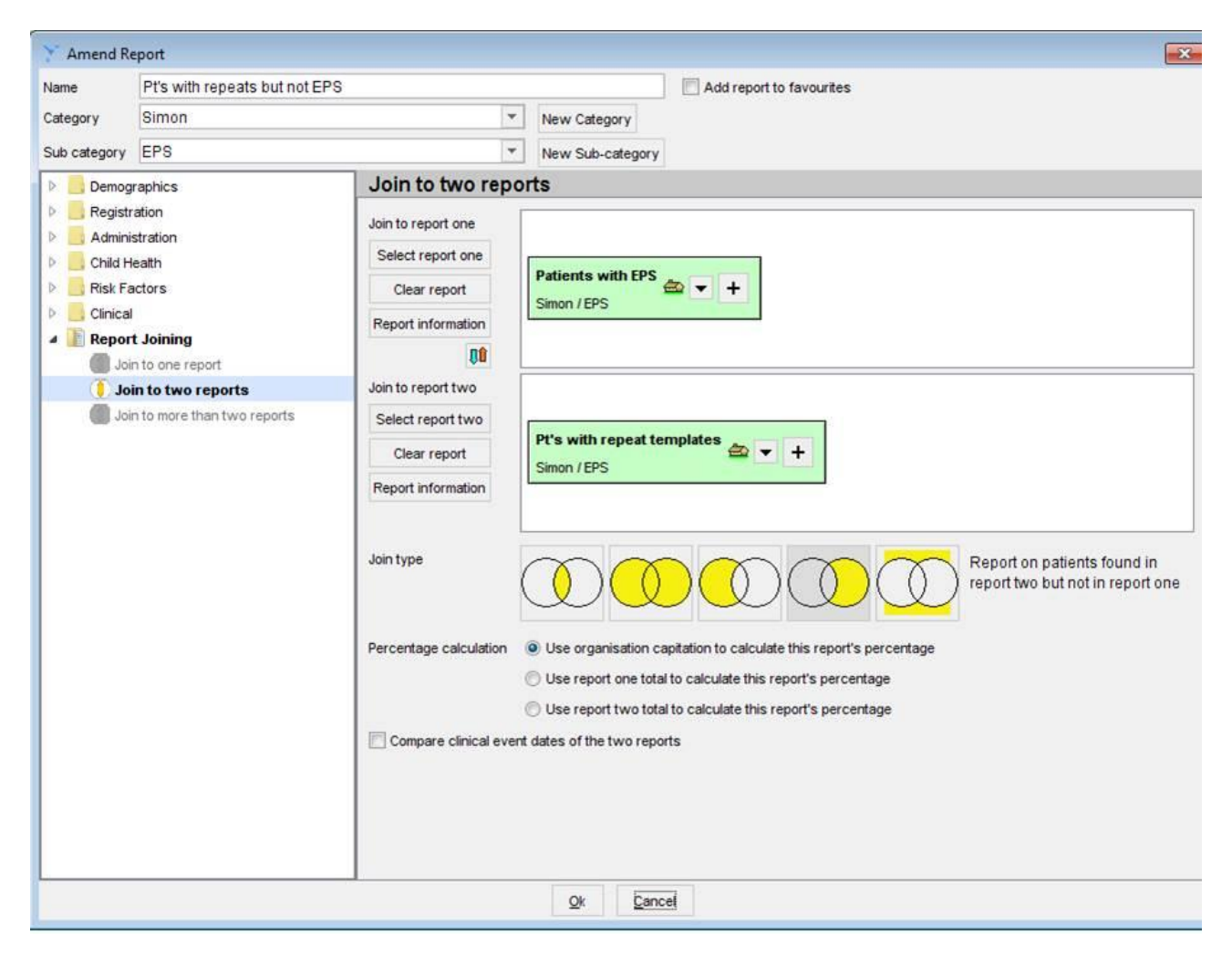